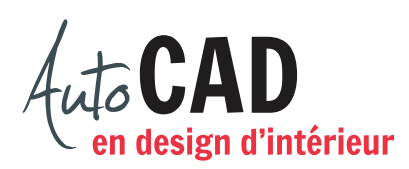

## **EXERCICE 15 – RÉSIDENTIEL SB**

Récupérez le fichier XXXX\_Résidentiel.dwg. Votre mandat consiste à réaliser un dessin 3D d'une salle de bain. On désire y trouver:

- **Une toilette**
- Un comptoir avec lavabo circulaire de 18" de diamètre
- Un grand miroir avec cadre de 55" de large × 34" de haut × 1" d'épaisseur
- Une baignoire de 72" × 42" sur podium
- Une douche
- Un espace de rangement
- Quelques cadres

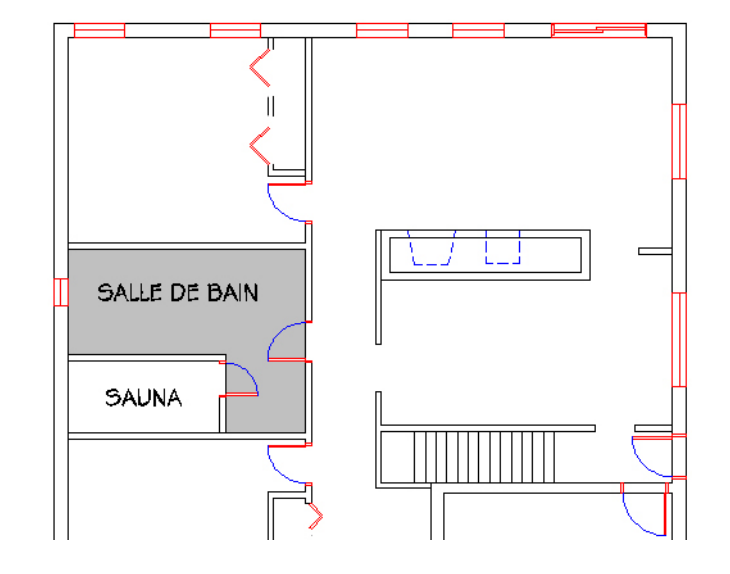

Sur le calque **3D Mobilier**, dessinez des boites 3D et insérez les blocs **Toilette 3d**, **Bain**, **Lavabo dia 18** et **Robinetterie 3d** pour représenter les éléments nommés ci-dessus.

Préparez deux présentations 8 ½" × 11" nommées **Perspective 1** et **Perspective 2**. Sur chaque mise en page, inscrivez votre nom à l'aide d'un style de texte **stylus\_1sur8**. Utilisez une grande fenêtre flottante pour présenter une perspective sur chaque mise en page. Choisissez deux prises de vue différentes. La première présentera la maison en entier, exactement comme illustré ci-dessous.

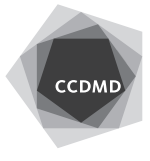

Dans la deuxième perspective, nous devrons avoir l'impression de nous trouver dans le coin d'une pièce ou au centre d'une des fenêtres.

Enregistrez le fichier **XXXX\_15 Résidentiel SB.dwg**. XXXX représente les quatre premiers caractères de votre code permanent.

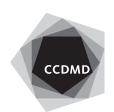